## **UTILISATION DE L'OSCILLOSCOPE ET DU GENERATEUR DE FONCTIONS**

## **I°/ Utilisation de l'oscilloscope Tektronix TDS 1002 et du GBF GFG.8216A:**

1/ Visualiser à l'aide de l'oscilloscope une *tension sinusoïdale* fournie par le GBF, en reliant la sortie Output du GBF au canal CH1 de l'oscilloscope. Régler l'amplitude de la tension à **2V** et la période à 2 **ms**.

*Imprimer la courbe obtenue ou la représenter sur papier millimétré. (2 à 3 motifs au maximum sur l'écran)* 

Ensuite, à l'aide de la touche **Measure** et de son menu, faire faire à l'oscilloscope les mesures suivantes pour la tension affichée : fréquence, période, valeur moyenne, valeur efficace, crête à crête, valeur minimale, valeur maximale.

Relever et commenter les résultats obtenus et indiquer comment à l'aide du multimètre MX579, on peut mesurer la valeur efficace de la tension affichée. Vérifier la valeur donnée par l'oscilloscope avec le multimètre.

2/ Visualiser à l'aide de l'oscilloscope une *tension triangulaire* fournie par le GBF, en reliant la sortie Output du GBF au canal CH1 de l'oscilloscope. Régler la valeur maximale de la tension à **3V** et la période à 1 **ms**.

*Imprimer la courbe obtenue ou la représenter sur papier millimétré. (2 à 3 motifs au maximum sur l'écran)* 

Ensuite, à l'aide de la touche **Measure** et de son menu, faire faire à l'oscilloscope les mesures suivantes pour la tension affichée : fréquence, période, valeur moyenne, valeur efficace, crête à crête, valeur minimale, valeur maximale. Relever et commenter les résultats obtenus.

3/ Même travail que pour la tension triangulaire avec une *tension en créneau*, et avec une valeur maximale réglée à **1V** et la période à **5 ms**

## **II°/ Rôle des couplages AC/DC ou C-A/C-C de l'oscilloscope** :

Le couplage DC ou C-C de l'oscilloscope permet de visualiser à l'écran toute tension, qu'elle soit alternative, ou continue, ou bien encore la somme d'une tension alternative et d'une tension continue.

Le couplage AC ou C-A de l'oscilloscope ne permet de visualiser que la composante alternative d'une tension.

 Observer sur l'écran de l'oscilloscope, la tension générée par la sortie **Output** du générateur de fonctions **GBF** réglé sur une **tension sinusoïdale** de valeur maximale comprise entre 1 et 3V et de fréquence comprise entre 200 Hz et 500 Hz.

Indiquer la fréquence affichée par le fréquencemètre du GBF.

Introduire une composante continue en utilisant le bouton **OFFSET** du générateur basses fréquences.

On observera l'action du couplage AC/DC ou C-A/C-C sur la tension visualisée.

- Faire le dessin des deux oscillogrammes (couplage AC et couplage DC) sur une feuille de papier millimétrée. Indiquer les sensibilités verticale et horizontale de l'oscilloscope utilisées et l'échelle du dessin.
- Indiquer la valeur maximale, minimale de chaque tension, la période de chacune.
- Vérifier la relation entre la fréquence et la période.

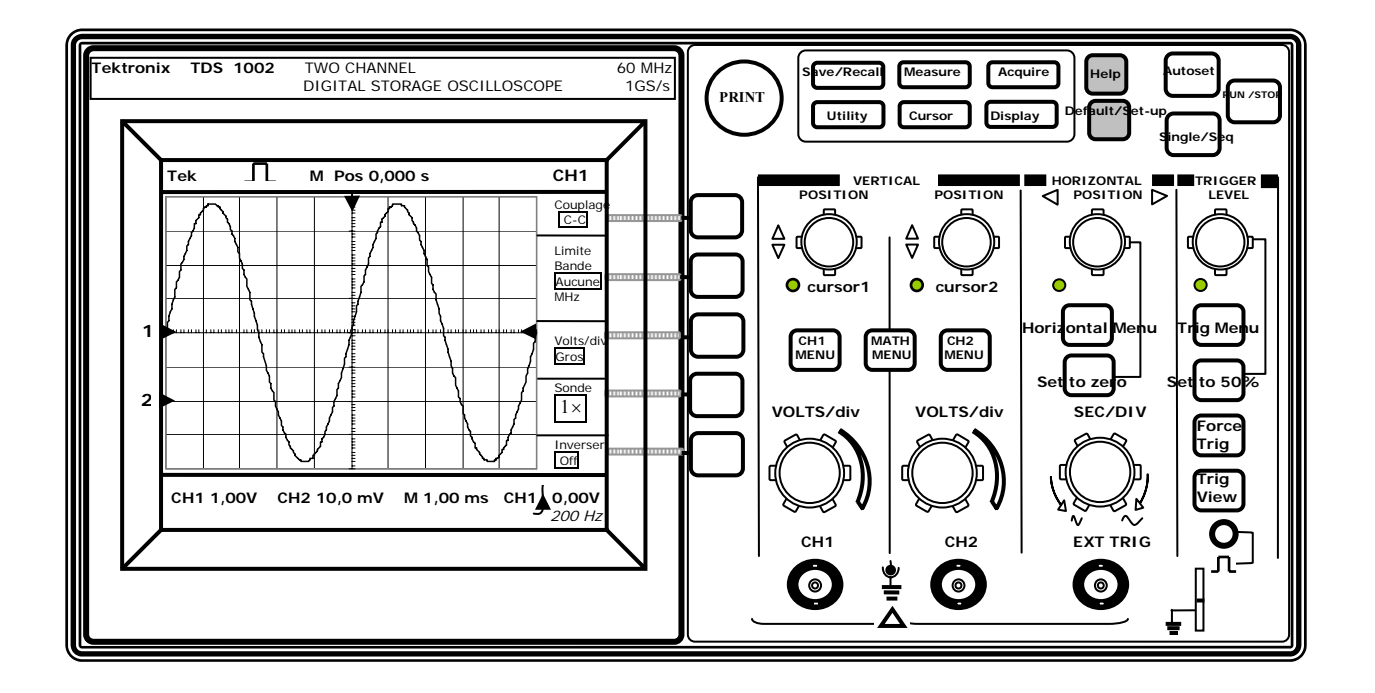

- Pour donner à l'oscilloscope sa configuration de base, appuyer sur la touche **Default/Set-up.**
- Pour visualiser avec choix instantané des échelles, les tensions sur les canaux 1 et 2 appuyer sur la touche **Autoset.**
- Les repères 1 et 2 à gauche de l'écran, indiquent les niveaux 0V pour les deux tensions; on peut déplacer ces deux niveaux avec les deux boutons **Position verticale**.
- Le repère en haut de l'écran **M Pos** indique la **Position horizontale** des voies; il peut être déplacé à l'aide du bouton position horizontale.
- Le menu pour chacune des voies s'obtient en appuyant sur la touche menu; le menu permet d'afficher un certain nombre de rubriques dont:
	- Le couplage qu'on peut modifier en appuyant sur la touche en correspondance: couplage C-C ou DC, C-A, ou masse.
	- L'étalonnage de la sensibilité verticale: réglage grossier ou réglage fin
	- La sonde qui doit être sur  $1 \times$  pour faire les mesures.
	- L'inversion possible des voies.
	- Vérifier que la sonde est bien sur  $\times$  1

Pour supprimer la visualisation d'une tension à l'écran, il suffit d'appuyer une nouvelle fois sur la touche CH1menu ou CH2 menu, selon qu'elle est visualisée sur CH1 ou sur CH2.

- Les sensibilités de chacune des voies peuvent se régler avec les boutons **VOLTS/DIV** et **SEC/DIV** et suivant qu'on a choisi étalonnage grossier ou fin, la sensibilité peut varier plus ou moins rapidement, lorsqu'on tourne le bouton rotatif.
- Mesure du décalage horaire  $\theta$  entre deux tensions :
	- "Etaler" les deux courbes avec le bouton rotatif **SEC/DIV.**
	- Appuyer sur la touche **Cursors**.
	- Dans ce menu, sélectionner: *Temps; source (CH1 ou CH2);*  Utiliser le bouton rotatif de position CH1 pour déplacer le curseur1, vertical et faire en sorte qu'il coupe la courbe  $u_1$  à la valeur 0V. Faire de même avec le bouton rotatif de position CH2.
	- Le menu **Cursors**, affiche la valeur de θ, sous l'appellation Delta
- Soient  $u_1$  et  $u_2$  les deux tensions visualisées sur l'écran de l'oscilloscope. Pour obtenir  $u_2$ - $u_1$  ou  $u_2 + u_1$ , appuyer sur la touche **MATH MENU**: Dans le menu qui s'affiche à droite de l'écran, on peut sélectionner CH2-CH1, CH1-CH2, CH2+CH1; une troisième courbe apparaît à l'écran. Pour la supprimer, il suffit d'appuyer une nouvelle fois sur la touche **MATH MENU.**
- Si on veut visualiser les deux tensions en mode XY, appuyer sur la touche **Display** et choisir dans le menu le mode XY**.**

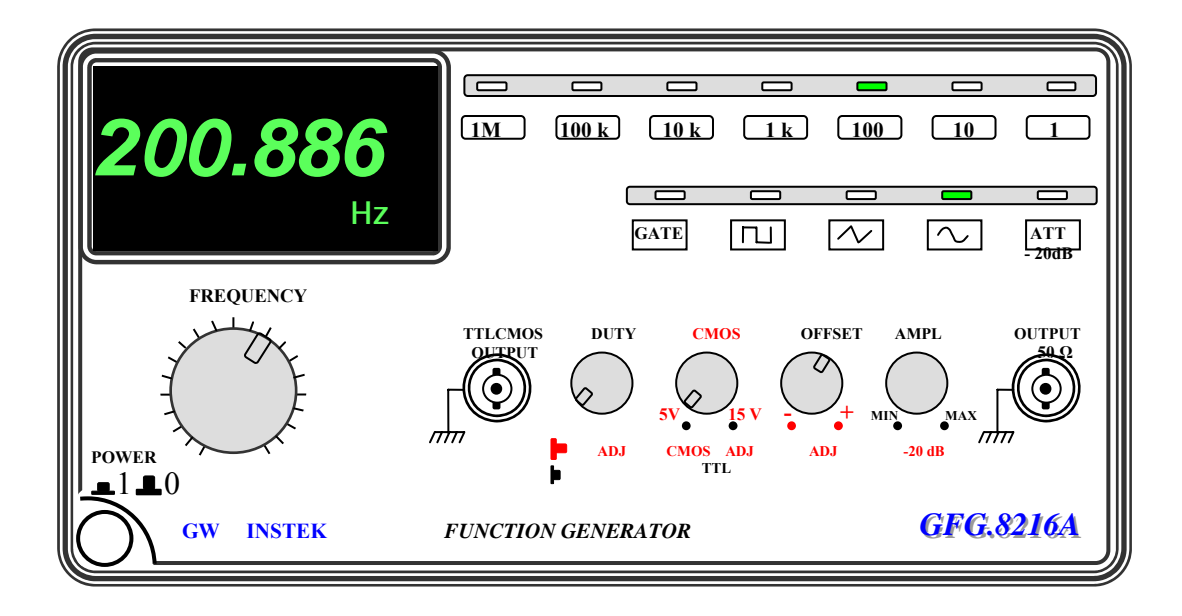

- La sortie du GBF est **OUTPUT 50 Ω**
- La valeur maximale de la tension de sortie est réglée avec le bouton **AMPL**
- La sortie **TTLCMOS** donne uniquement en sortie, un signal en créneaux. Position du bouton tirée pour CMOS, position enfoncée pour TTL.
- Le bouton **DUTY**, permet en position tirée, de modifier le rapport cyclique d'un signal en créneau.
- Le bouton **OFFSET**, en position tirée, permet d'ajouter une composante continue à un signal alternatif.
- Les gammes de fréquence peuvent être sélectionnées en appuyant sur la touche correspondante ; Une diode verte s'allume alors au-dessus de la gamme choisie. La fréquence souhaitée peut alors être ajustée avec le bouton **FREQUENCY.**
- Le signal désiré peut être sélectionné en appuyant sur la touche correspondante. Une diode verte s'allume alors au-dessus du signal sélectionné.